# $1$  **T<sub>E</sub>X**

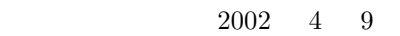

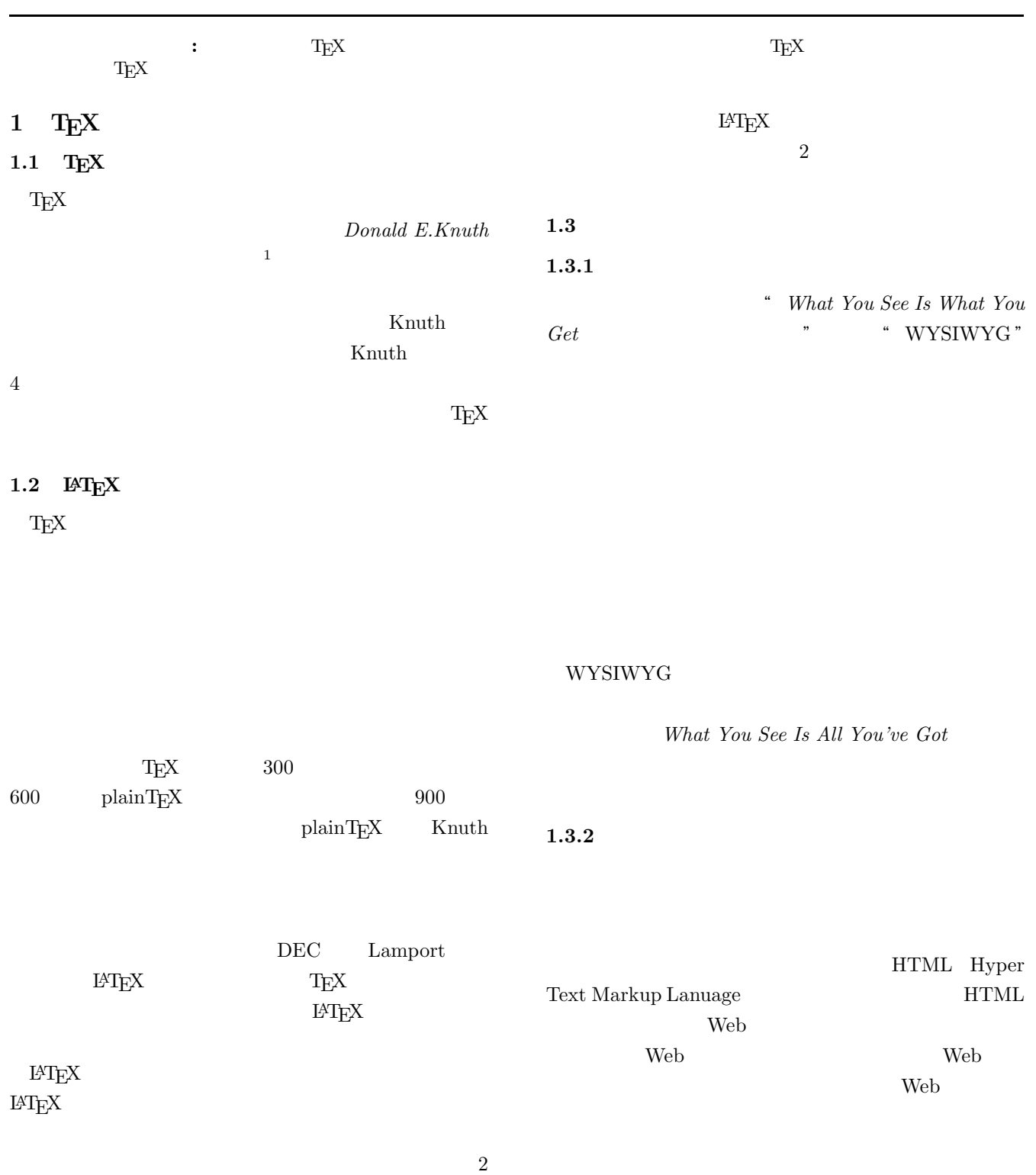

 $1$ 

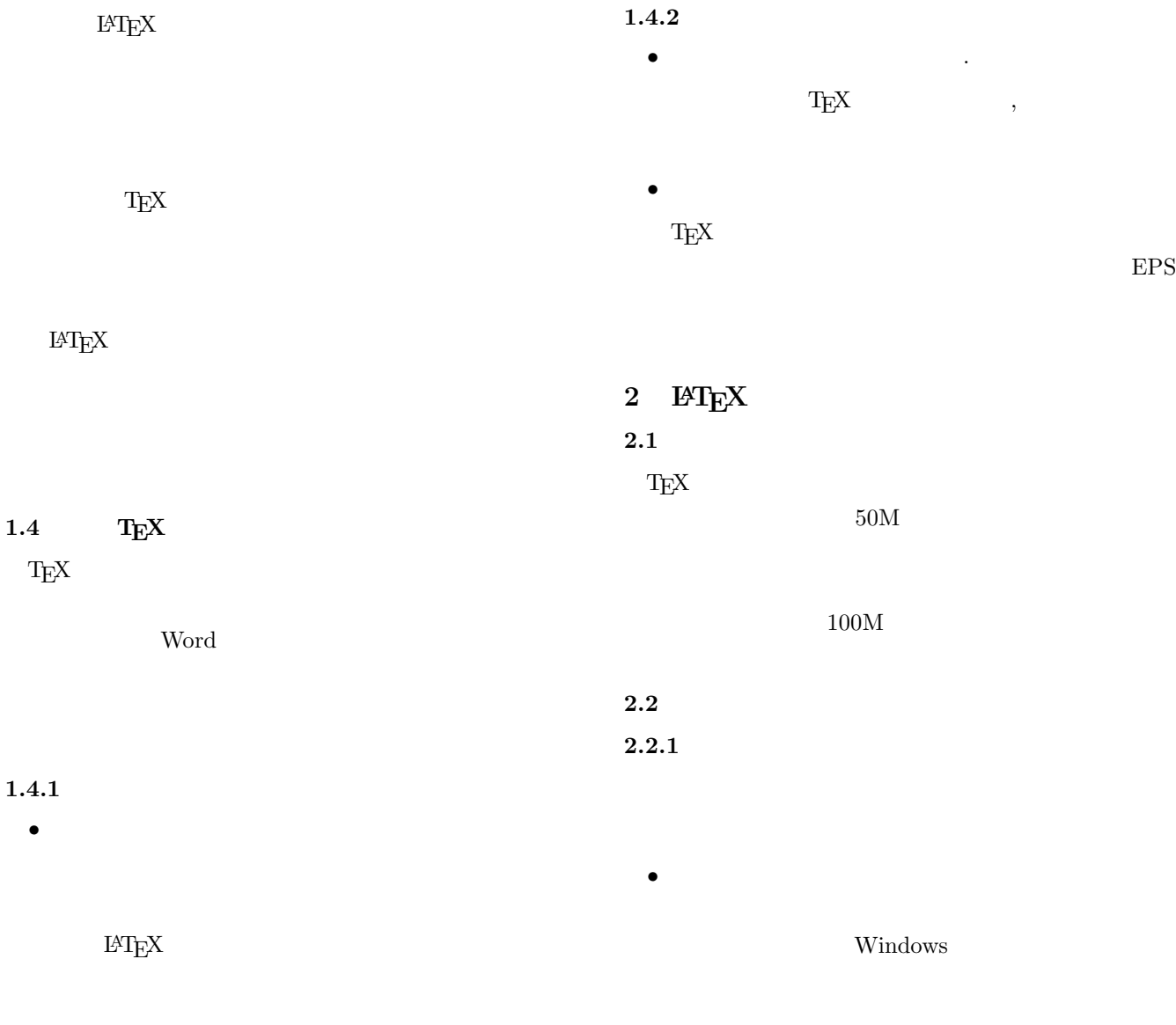

 $\mbox{Tr} \mathbf{X}$  $\overline{\phantom{a}}$ 

• **•**  $\bullet$ 

• **•**  $\mathbf{a}$ 

 $\textrm{TEX}$ 

 $\ensuremath{\mathrm{IAT} \mathbf{E} \mathbf{X}}$  $\ensuremath{\mathrm{IMT}}_\mathrm{E}\mathrm{X}$ 

 $T_{\text{E}}$ X

• **• •**  $\mathbb{R}$ 

 $1.4.2$ 

•<br>• Production Department of the Second Department of the Second Department of the Second Department of the Second

•<br>• <sub>The st</sub>ore of the state of the state of the state of the state of the state of the state of the state of the state of the state of the state of the state of the state of the state of the state of the state of the stat

 $\ensuremath{\mathrm{LAT} \mathbf{E} \mathbf{X}}$ 

 $EPS$ 

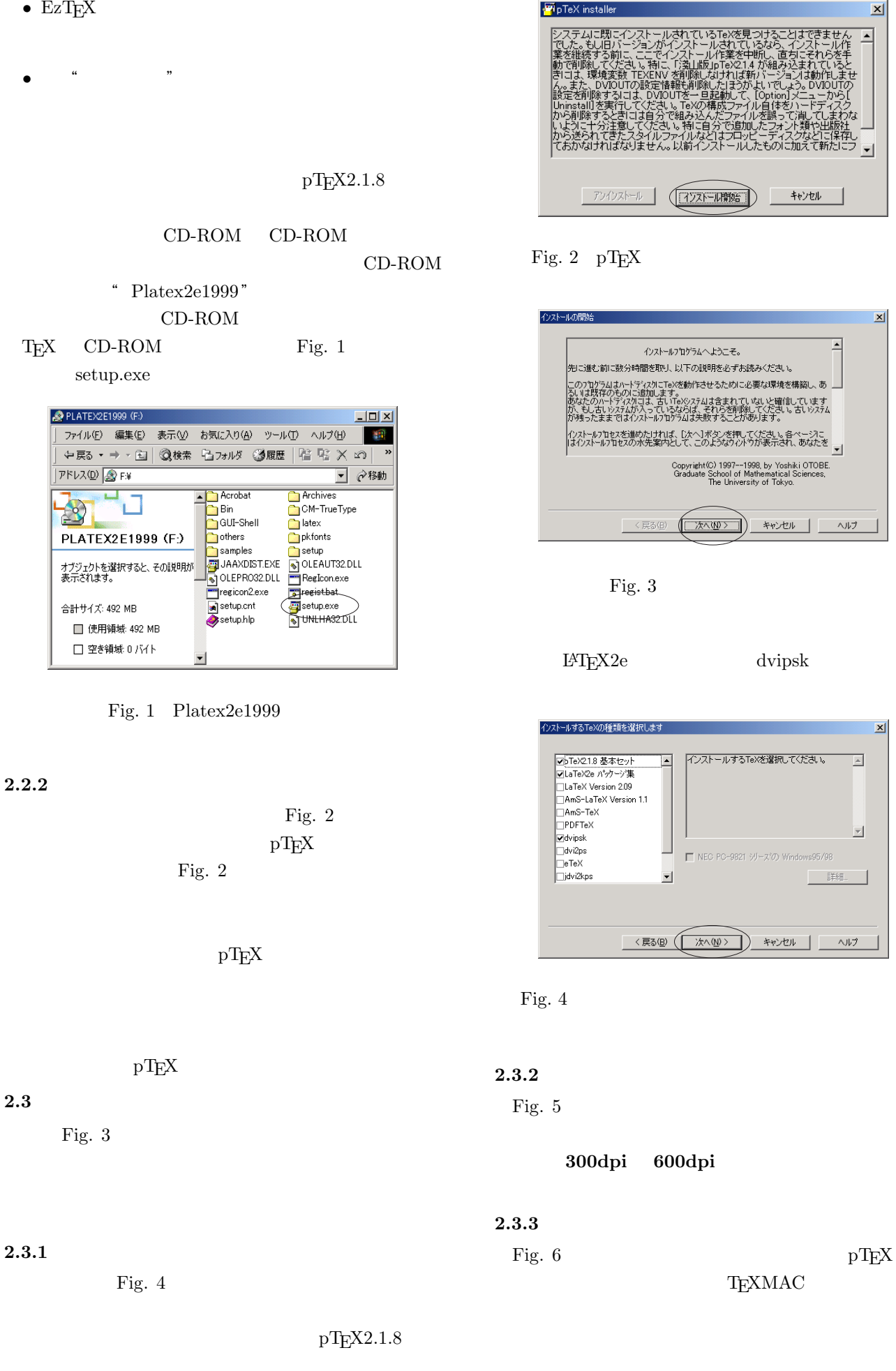

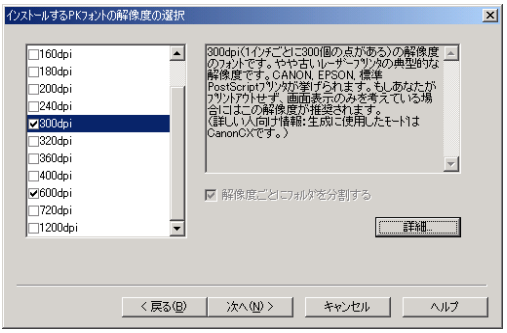

# Fig.  $5\,$

 $T_{\text{E}}$ X  $\blacksquare$ 

TEXmac "

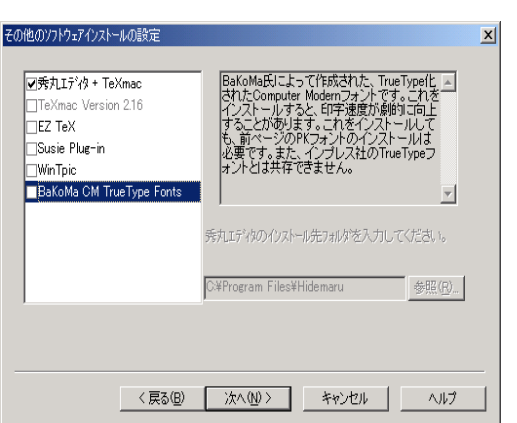

Hidemaru.exe

Fig.  $6$ 

# $2.3.4$

Fig. 7 " $C:\mathbb{F}$ " " $C:\mathbb{F}$ " " " $c: \frac{V}{\pm}$ "

 $2.4$ 

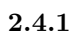

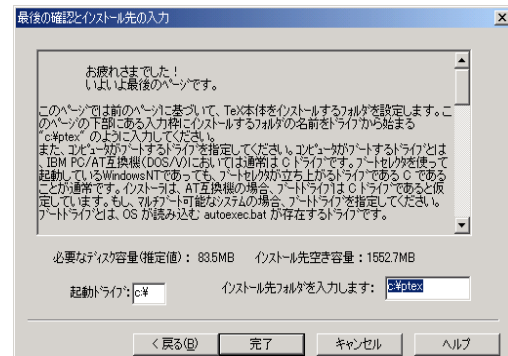

Fig.  $7$ 

Fig. 6  $\,$  "  $\,$  T<sub>E</sub>Xmac "  $\,$ 

**2.4.2** 

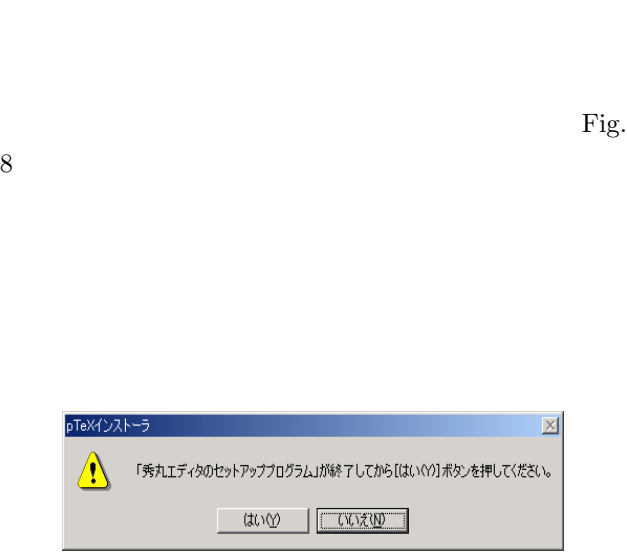

 $\overline{2}$ 

 $2$ 

Fig. 8

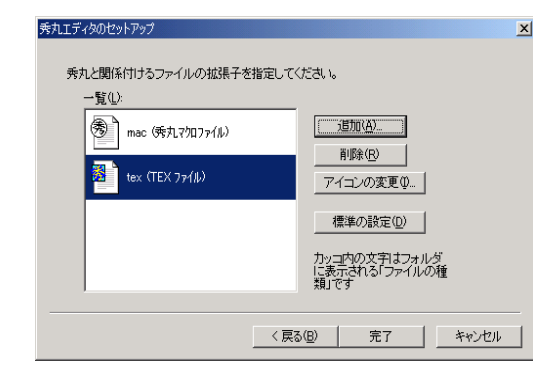

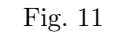

### **3** Ghostscript

### **3.1** Ghostscript

PostScript

Windows PostScript

PostScript

BMP 2000

PostScript Ghostscript PostScript EPS Windows

PostScript

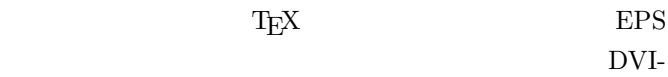

OUT EPS  $\operatorname{Ghostscript}$ 

**3.2** Ghostscript

3.2.1 Ghostscript

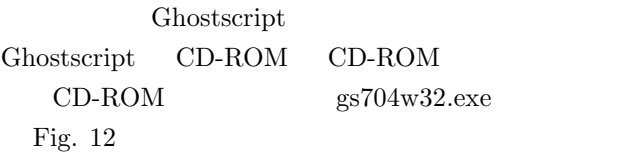

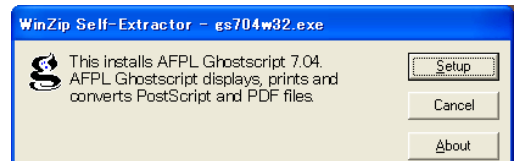

Fig. 12 Ghostscript

Fig. 8

" tex "  $\qquad \qquad$  Fig.

 $[Setup] \t\t Fig. 13$ 

" tex "

秀丸エディタのセットアップ

一覧①

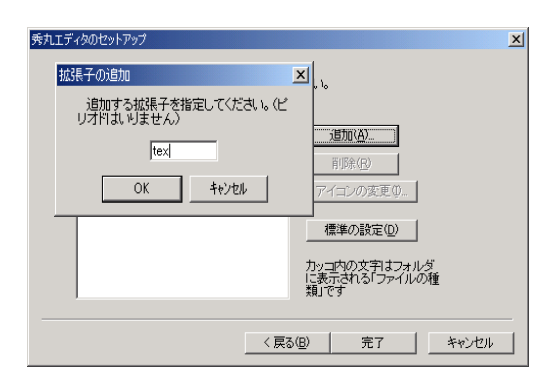

Fig. 10

週加通

の変更(0) 標準の設定(D) カッコ内の文字はフォルダ<br>に表示される「ファイルの種<br>類」です

<戻る(B) | 完了 | キャンセル

 $\textrm{Tr} \textbf{X}$ 

Fig. 9

 $\mathbf{X}$ 

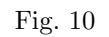

Fig.  $9$ 

秀丸と関係付けるファイルの拡張子を指定してください。

<sup>③</sup> mac (秀丸マクロファイル)

 $OK$ 

11

### [Install]

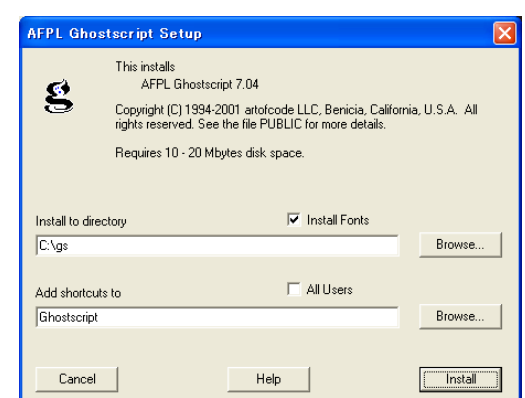

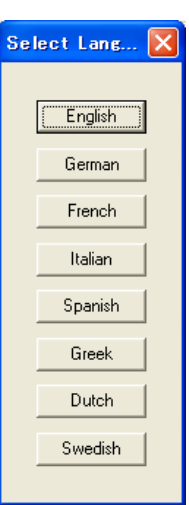

Fig. 13 Ghostscript

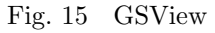

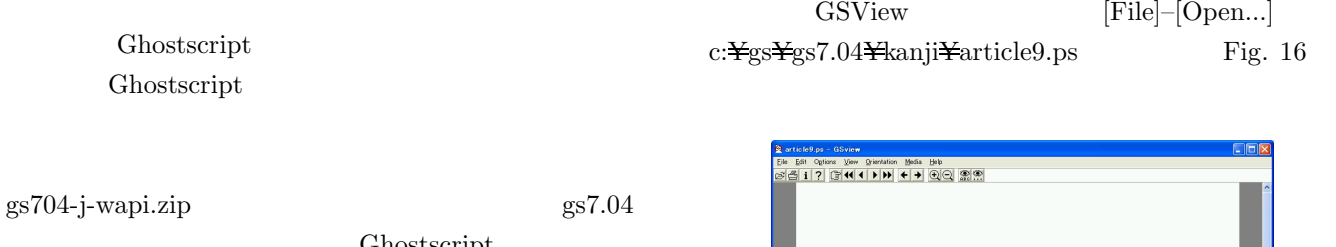

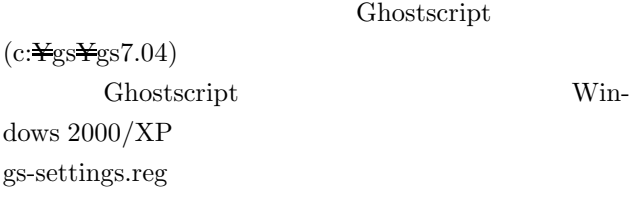

#### 3.2.2 GSView

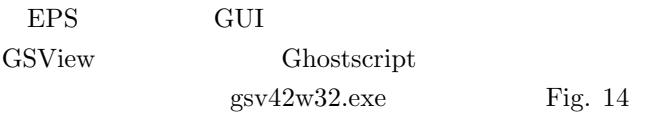

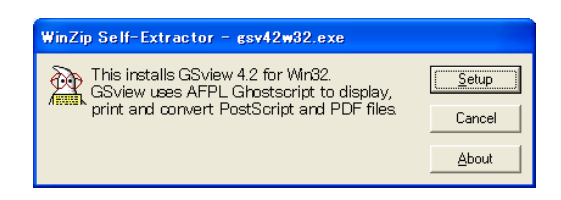

Fig. 14 GSView

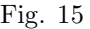

English

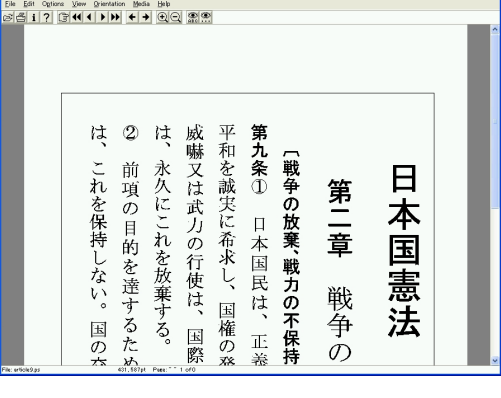

Fig.  $16$  EPS

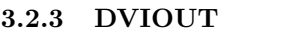

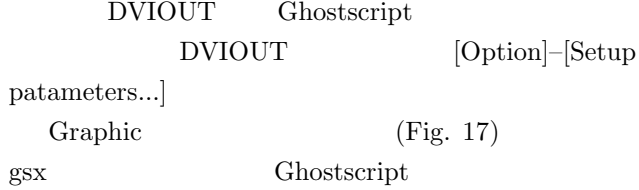

 $gsx$ "c:\gs\gs7.04\bin\gswin32c.exe^-Ic:\gs\gs7.04\lib;c:\gs\fonts;c:\gs\gs\gs7.04\kanji"

[Save] [Save]

 $[OK]$ 

 ${\bf Ghostgum} \hspace{1cm} {\bf GSView\ 4.2}$ 

6

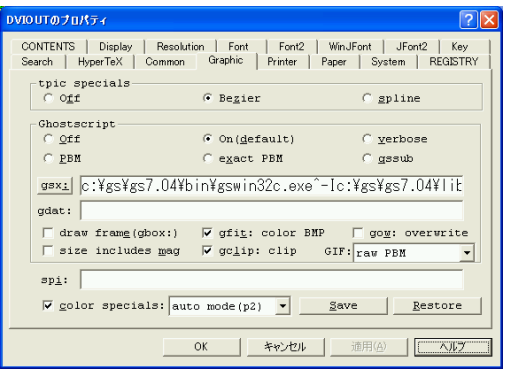

Fig. 17 DVIOUT

### $4$  PT<sub>E</sub>X

 $\textrm{T}_\textrm{E}\textrm{X}$ 

TEX TEX  $\mathbf{c:}\mathbf{\maltese}\text{ptex}$ 

### **4.1 PTEX**

 $\textrm{T}_\textrm{E}\textrm{X}$  GUI GUI  $\mathop{\hbox{\rm GUT}}$  $T$ EX  $\,$ DVIOUT

GUI **GUI** 

 $\text{c:}\mathbf{\text{#}}\text{ptex}\mathbf{\text{#}}\text{sample}$ GUI 30 N

Windows  $\hbox{C}$ ptex  $\quad \text{sample}$ c:\ptex\sample  $\mbox{testlatex2e.tex}$ GUI **GUI** 

GUI 2000 VIII

 $\textrm{TEX}$ 

DVI testlatex2e.dvi  $testlates2e.tex$ 

Fig.  $19$ Fig. 19

OK

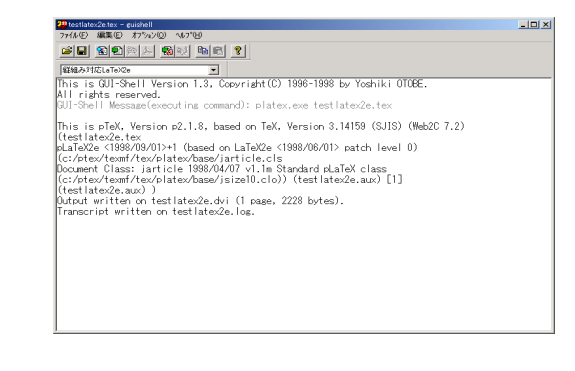

Fig. 18 GUI TEX

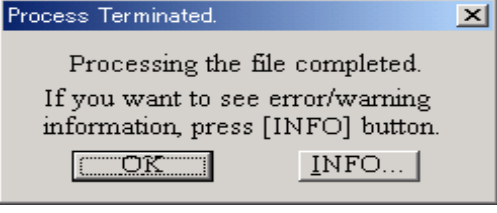

Fig.  $19$ 

### **4.2 DVIOUT**

 $\hbox{DVIOUT}$ 

# $\textrm{TeX}$ DVI 20

(cmmi12) DVIOUT

Fig.  $20$ 

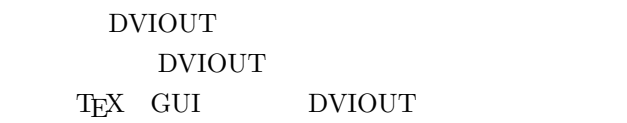

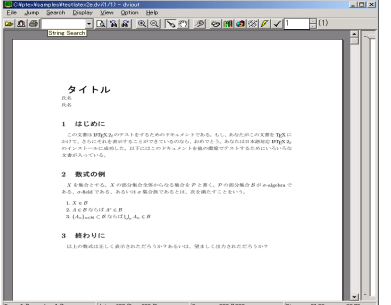

#### Fig. 20  $\,$  DVIOUT

### **4.3 PTEX**

GUI **GUI** 

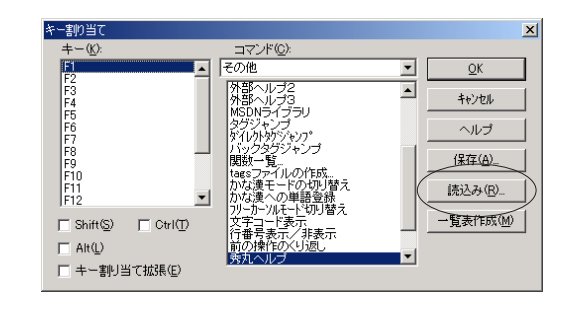

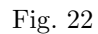

# 5 T<sub>E</sub>XMAC

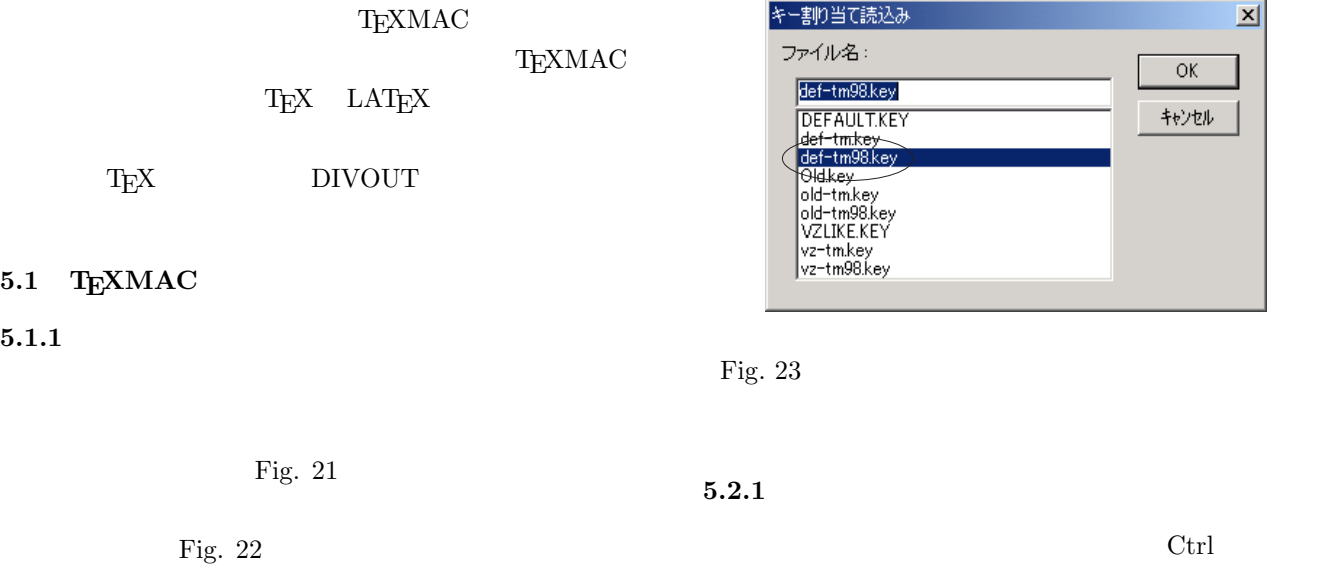

 $T_{\rm E} {\rm XMAC} \hspace{1cm} T_{\rm E} {\rm XMAC}$ 

んでんでんしゃ キー割り当り

Fig. 23 def-tm98.key $\,$   $\rm$  OK  $\mathrm{def}\text{-}\mathrm{tm98.}$ key

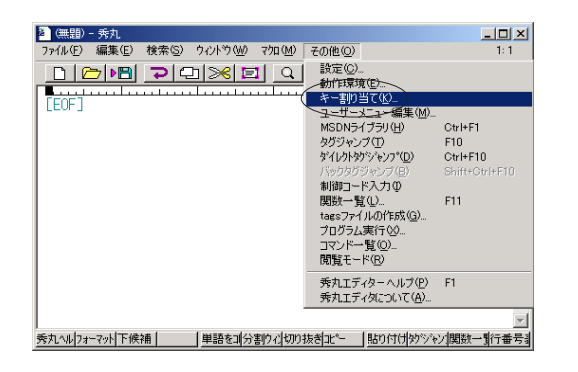

Fig.  $21$ 

### 5.2 T<sub>E</sub>XMAC

T<sub>E</sub>XMAC

 $T_{\text{E}}$ X

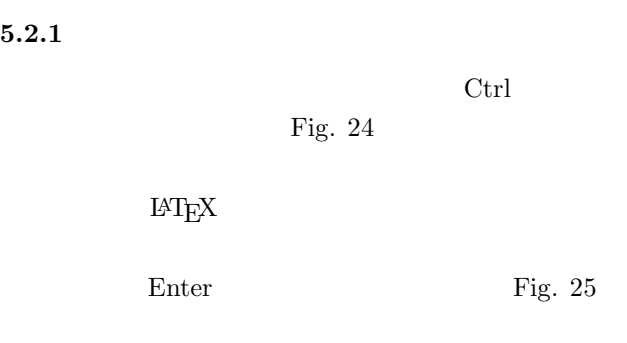

 ${\rm TEX} \qquad {\rm LATEX} \qquad \qquad {\rm \%}$ Fig.  $25$ 

### $\rm LATEX$

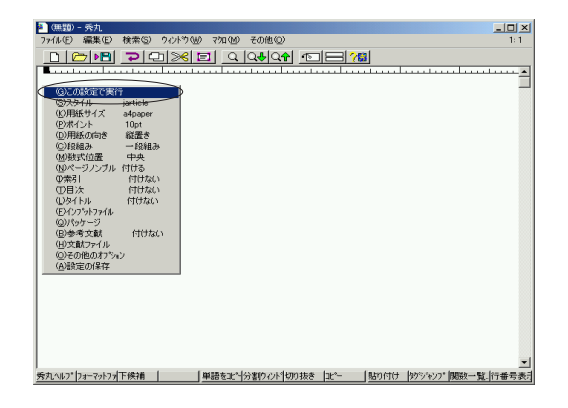

Fig. 24  $\,$  sset2e.mac  $\,$ 

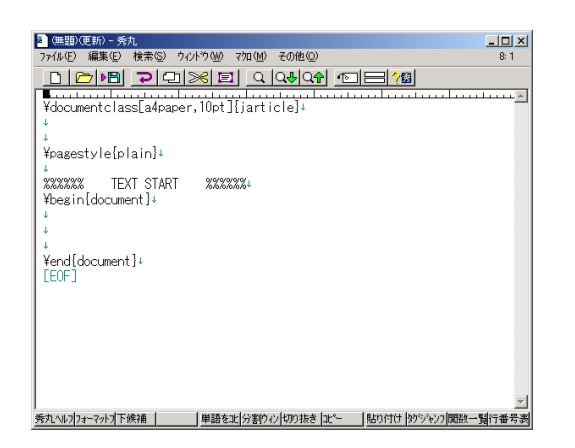

begin{document}

Fig. 25 sset2e.mac

 $LAT$ <sub>EX</sub>

# Noomentclass[adpaper,10pt][jarticle] .<br>¥pagestyle{plain}+ +<br>%%%%%% TEXT START %%%%%%+<br>\Pesin{document}+

 $\frac{\prod_{i=1}^{n} x_i}{n+1}$ 

Fig.  $26$  texmac $98.\text{mac}$ 

<mark>※</mark> (無題)(更新) - 秀丸<br>- ファル(E) - 編集(E) - 検索(S) - ウィンドウ(M) - マカ(M) - その他(Q)

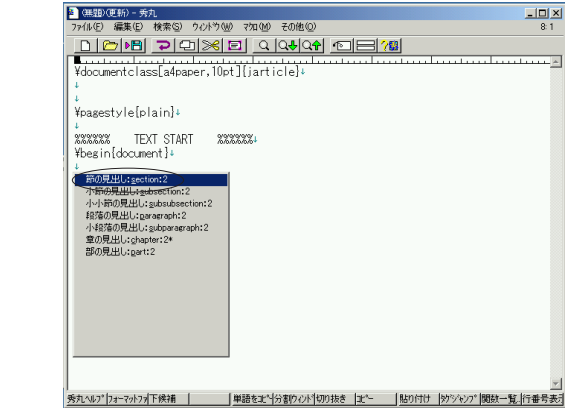

T<sub>E</sub>XMAC

 $5.3$ 

T<sub>E</sub>XMAC

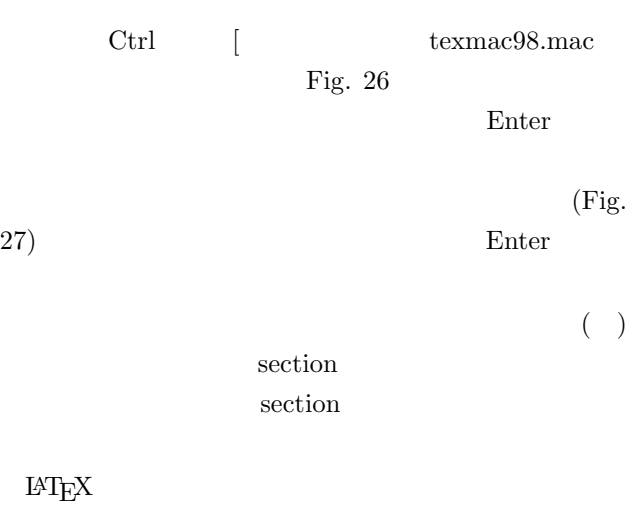

 $L{\text{AT}}_{\text{E}}{\text{X}}$ 

 $[$   $]$   $]$ 

section

section

Fig. 27

¥LaTeX  $(Fig. 28)$ texmac98.mac

## $L{\text{AT}}_{\text{E}}{\text{X}}$

TEXMAC  $,$  Fig. 29  $rtex^*$  mac

 $textrm{tex}^*$  mac  $\textrm{Ctrl}$   $\textrm{F}$   $\textrm{D}$   $\textrm{E}$  K

tex

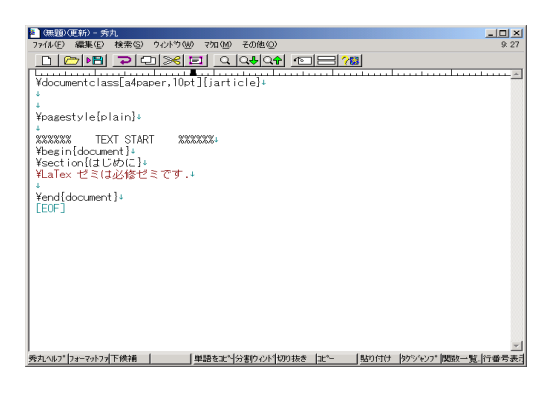

Fig.  $28$ 

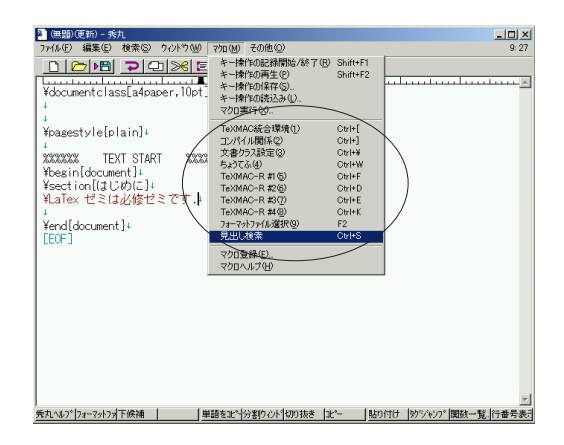

Fig. 29

# DVIOUT

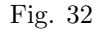

です.

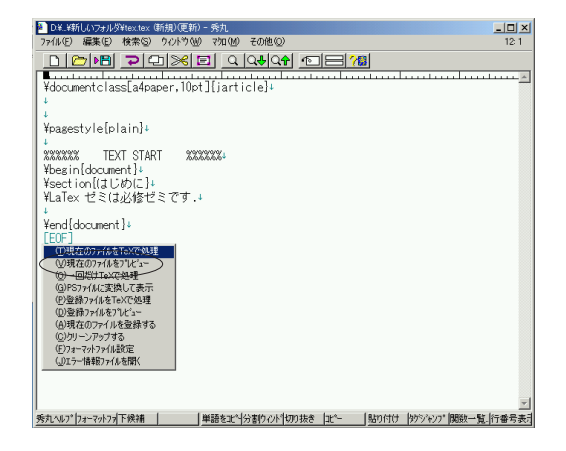

Fig. 30 texcom98.mac

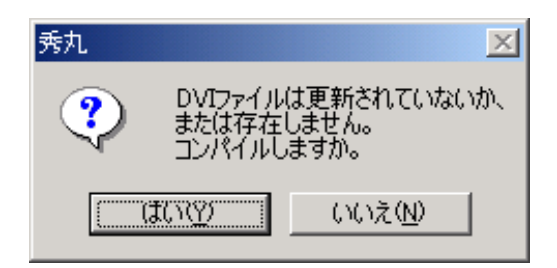

Fig.  $31$ 

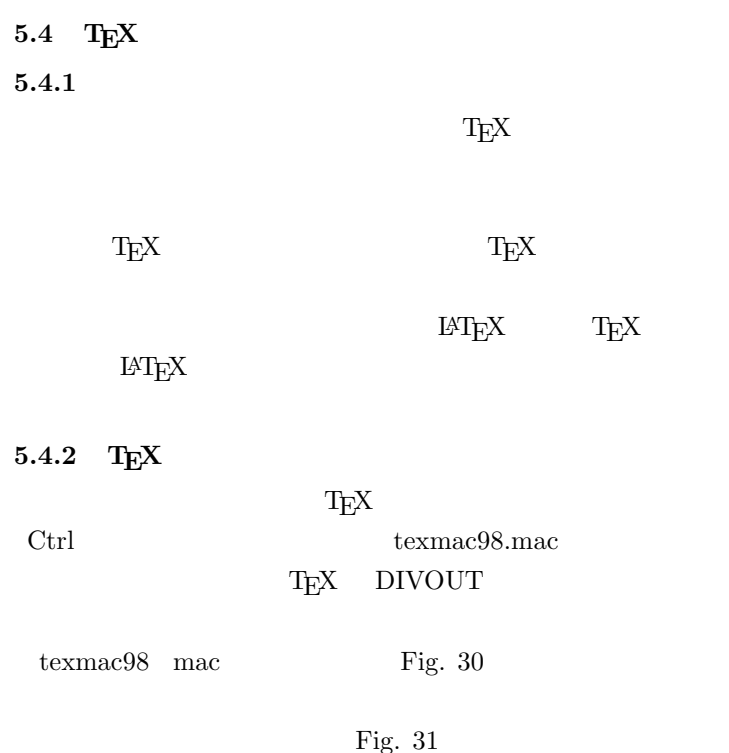

 $T_{\text{E}}$ X

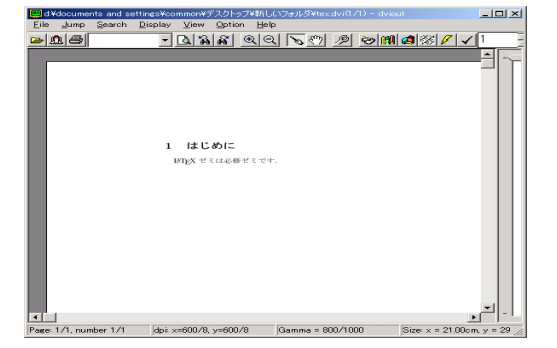

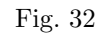

 $\,$ ,  $\,$  $\,$ ,  $\,$ the state of  $\mathbb{R}^n$  , and  $\mathbb{R}^n$  , and  $\mathbb{R}^n$  , and  $\mathbb{R}^n$  , and  $\mathbb{R}^n$  $\text{tr} \times \text{Fig. 33}$  $\overline{\phantom{a}}$ tex

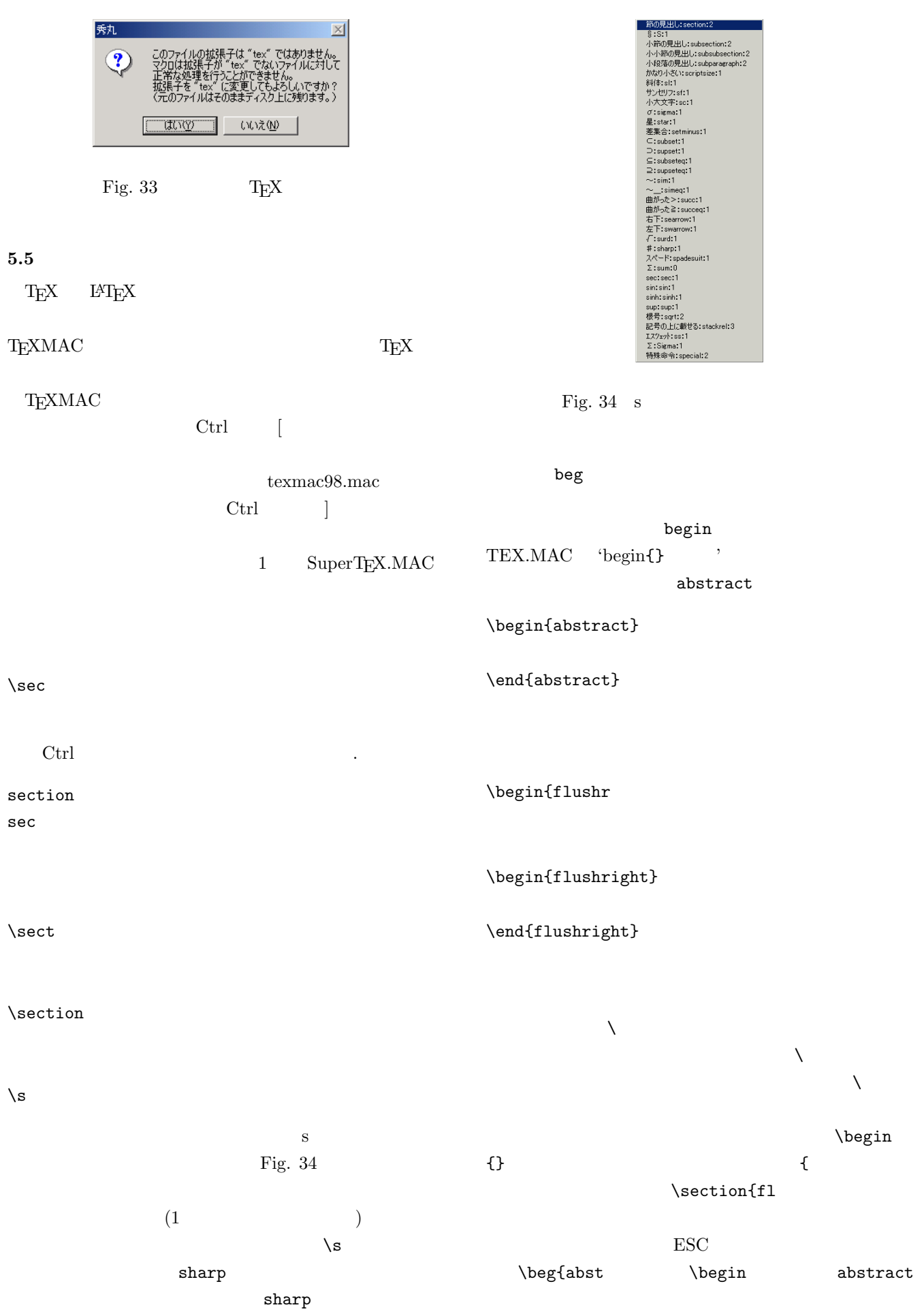

# ${\rm T}_{\rm E} {\rm XMAC}$

- です. 6 T<sub>E</sub>X
- 
- $6.1$  T<sub>E</sub>X
- $6.1.1$

 $T_{\rm EX}$ 

*Italic* **Boldface** 

 $6.1.2$ 

3

 $T_{\rm E}$ X  $\sim$ 

(1)  $x$   $C$ 

 *xdx* <sup>=</sup> <sup>1</sup> 2 *x*<sup>2</sup> + *C* (1) **6.1.3** 箇条書きの利用 *•* このように, *•* 項目を箇条書きにすることもできます. **–** また,箇条書きは **–** 入れ子状態にすることもできます. 1. 番号付きの箇条書きをつくることもできます. 2. 連番の管理は勿論,TEX が自動で行います,

 $6.2$ 

 ${\rm T}_{\rm E} {\rm XMAC}$ 

 $3 \t3$ 

```
\documentclass[a4paper,10pt]{jarticle}
\label{eq:time} \verb+title{ 1 } \verb+TreeX + \verb+|+\date{2002 4 9 }
\{\text{author}\}\pagestyle{plain}
%%%%%%%%%% TEXT START %%%%%%%%
\begin{document}
\setminus section{\Tek }
\simeq \subsection{\{TeX \}\subsubsection{<br>}
\{ \Large\{\t{tiny}\}\textit{Italic} \textbf{Boldface}
        \footnote{
}
\subsubsection{<br>}
\GammaeX \sim\eqref{integral} $x$
     $C$\begin{equation}
\int x dx = \frac{1}{2}x^2 + C
\label{integral}
\end{equation}
\subsubsection{箇条書きの利用}
\begin{itemize}
\iotaitem
\setminusitem
 \begin{itemize}
 \iota\iota \item
 \end{itemize}
\end{itemize}
\begin{enumerate}
\setminusitem
\left\{\right.\right.\end{enumerate}
\subsection{ }
                              \TeX MAC
                                              \end{document}
```